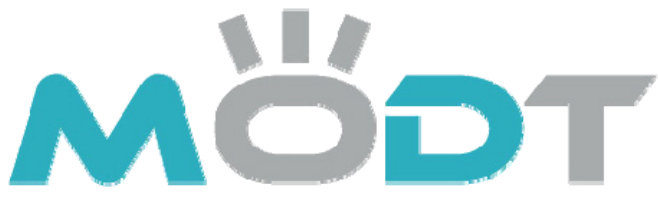

Cool Stuff is Mot Stuff, MoDT is the Right Stuff

*i975Xa– YDG i975Xa– YDG*

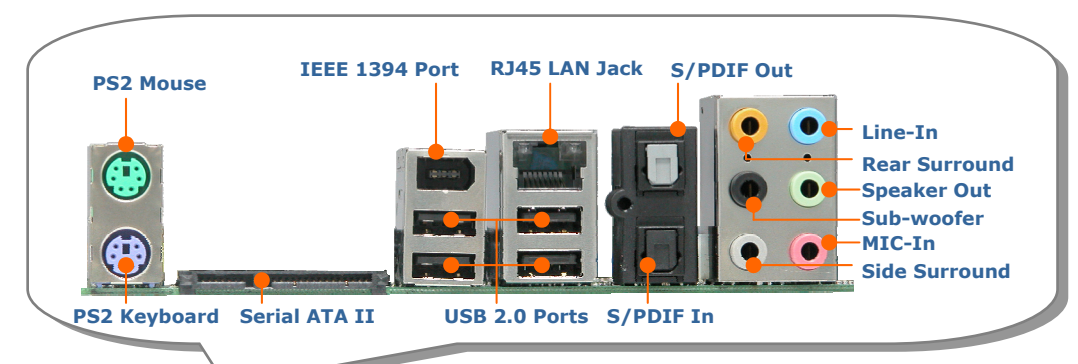

*May the Dual Force be with you*

**FDD Connector Power Master II Connector Power Switch Connector Reset Switch Connector Front Panel Connector USB 2.0 Connector x 2 Power Master Ready II LED IEEE 1394 Connector Front Audio Connector 32-bit PCI Expansion Slot x 2 Stand by LED COM Connector PCI Express x 1 Slot x 2 Printer Connector Realtek HDA CODEC Marvell Gigabit LAN Chip. Power Master II Jumper** 

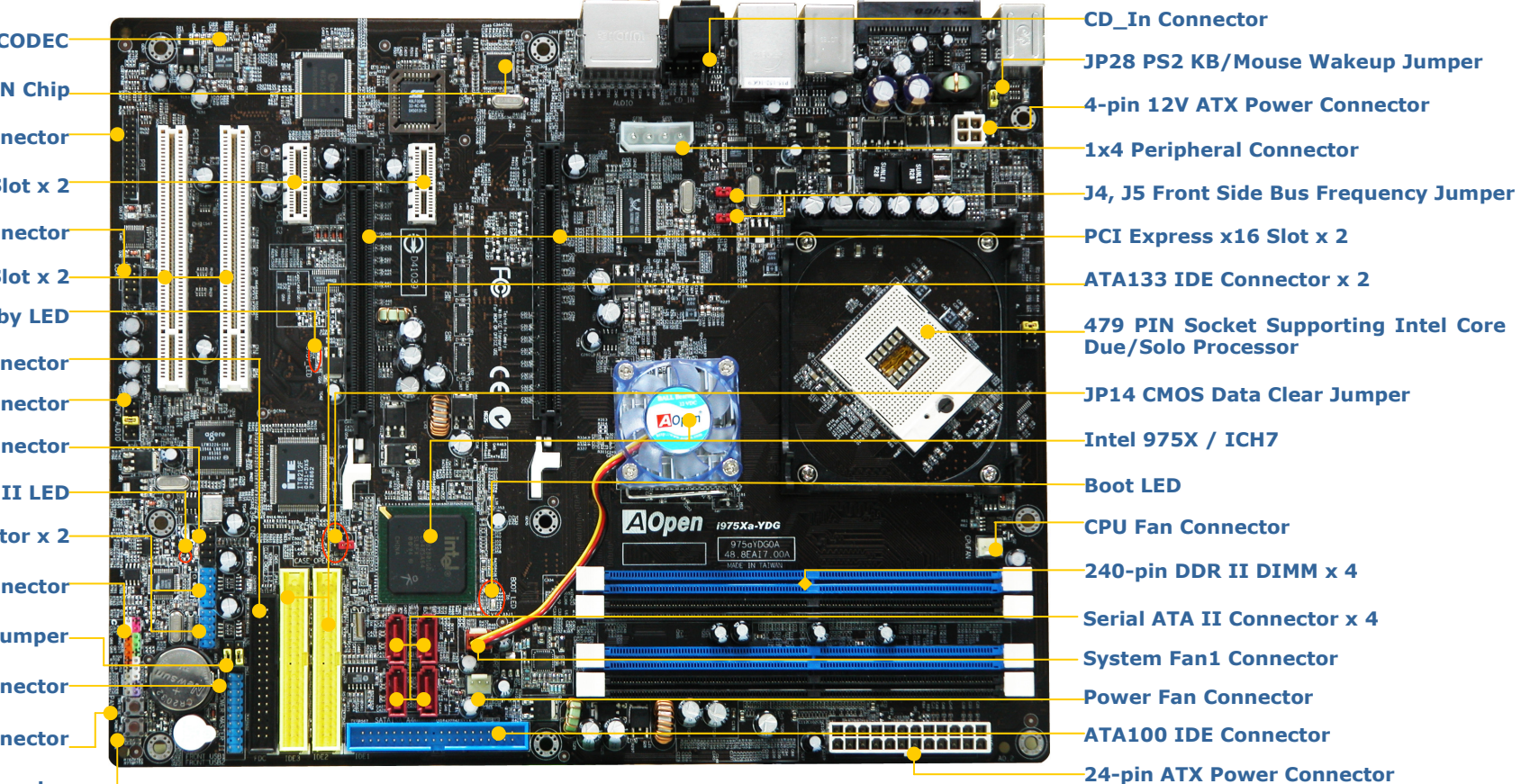

AOpen reserves the right to revise all the specifications and information contained in this document, which are subject to change without notice.

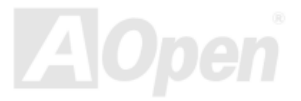

# Before You Start

*Everything you need is included in this Easy Installation Guide. For more information, please refer to our complete User's Manual in the Bonus Pack CD.* 

# **Accessory Checklist**

Easy Installation Guide x 1 Enhanced Full Pictured Manual x 1 80-Wire IDE Cable x 1 Floppy Drive Cable x 1 Serial ATA Cable x 1 Serial ATA Power Cable x 1 Hot Plug Serial ATA Cable x 1 Back Panel I/O Shield x 1 CPU Cooler x 1 IR Receiver x 1 IR Remote Control x 1 Bonus Pack CD x 1 ITE IDE RAID Driver Diskette x 1

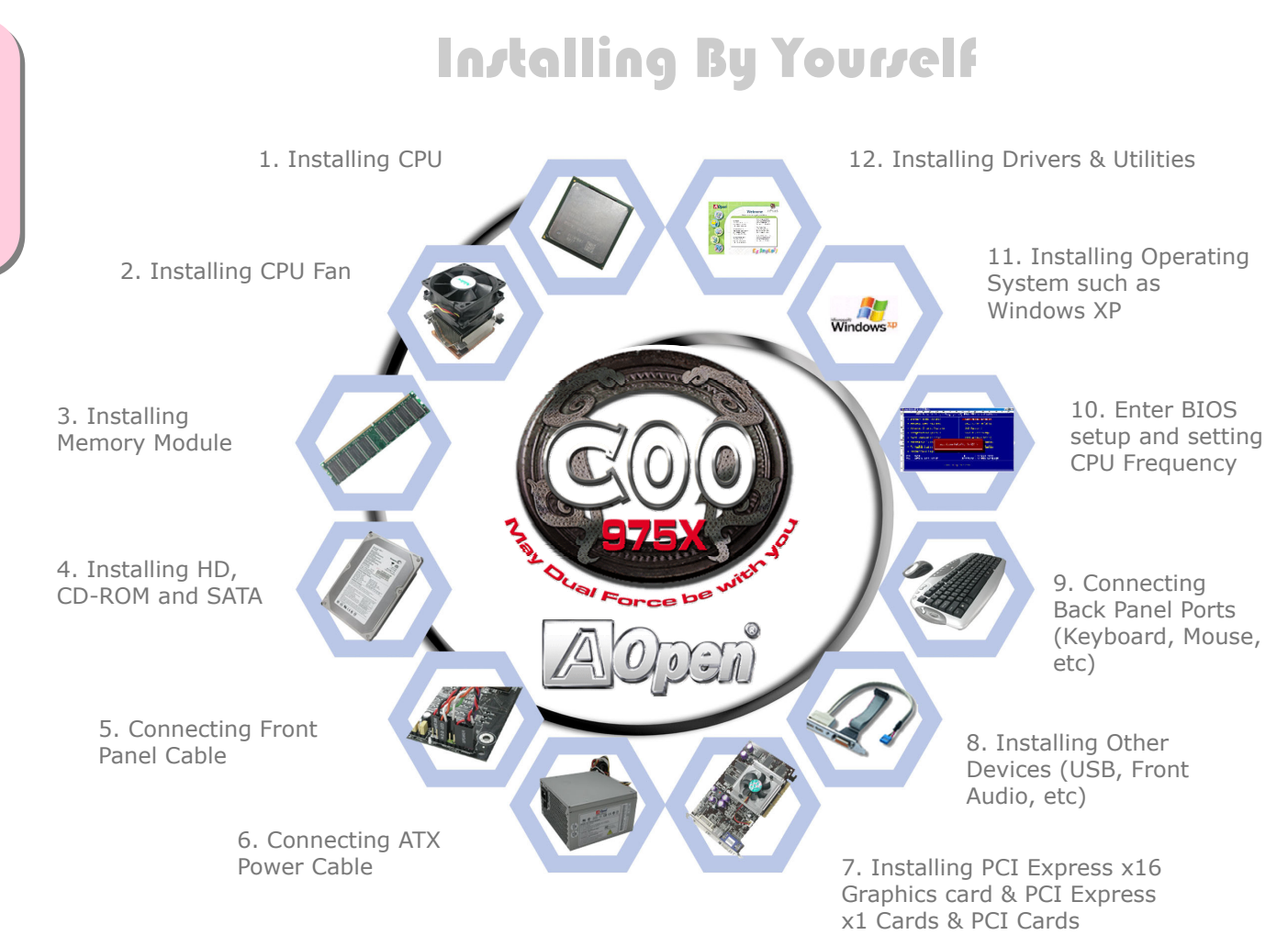

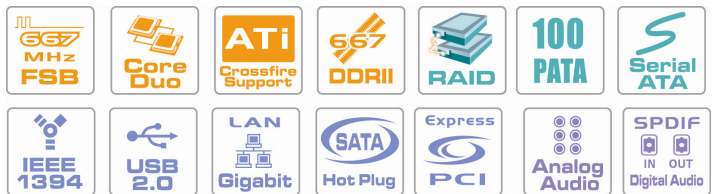

*PART NO: 49.8EM0E.EE10 DOC. NO: I975XAYDG-EG-E0601A*

This socket supports uFCPGA package CPU, which is the latest Yonah Core Duo/Solo CPU package developed by Intel.

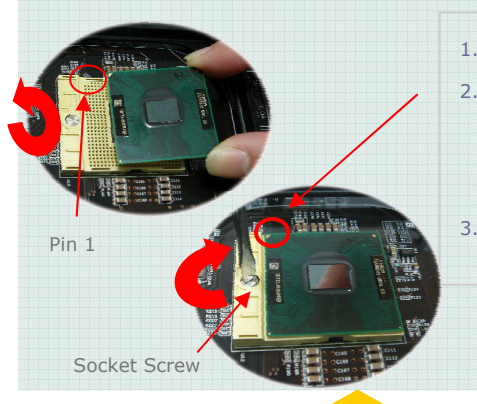

- 1. Unscrew socket screw counter- clockwise. 2. Locate Pin 1 in the socket and look for a golden arrow on the CPU upper interface. Match Pin 1 and golden arrow. Then insert the CPU into the socket. 3. Lock the socket screw clockwise to fasten
	- CPU.

6

Paste the Glue on the center of Cooler's back side.

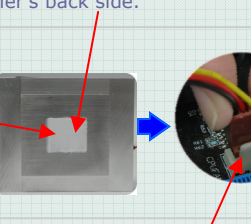

Plug CPU cooler power cable into power connector.

2

2. Plug SATA cable to SATA HDD

Place CPU cooler properly into CPU retention 2. Plug CPU holder  $x$  2 properly into CPU retention

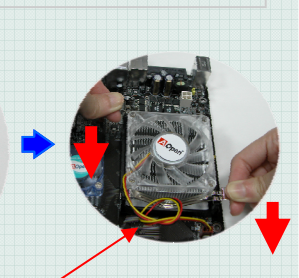

1. Press CPU holder x 2 in the same time 2. Hook CPU Holder with the hole of retention to fix CPU cooler

1. Plug CPU power 4pins cable to CPU power connector 2. Plug ATX power cable to power connector on board Above two cables and connector had directional mechanism. Please plug it according it. If not plug or not plug properly, the MB will not work.

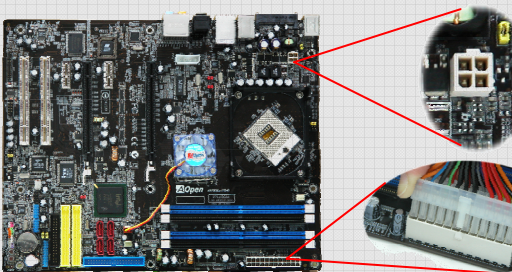

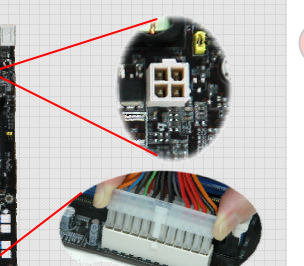

Attach the power LED, speaker, and reset switch connectors to the corresponding pins. If you enable "Suspend Mode" item in BIOS Setup, the ACPI & Power LED will keep flashing while the system is in suspend mode. Locate the power switch cable from

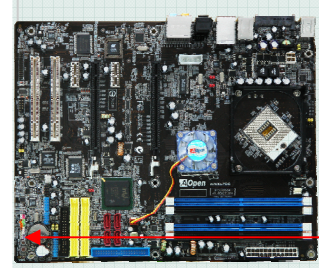

2-pin female connector from the housing front panel. Plug this connector to the soft-power switch connector marked

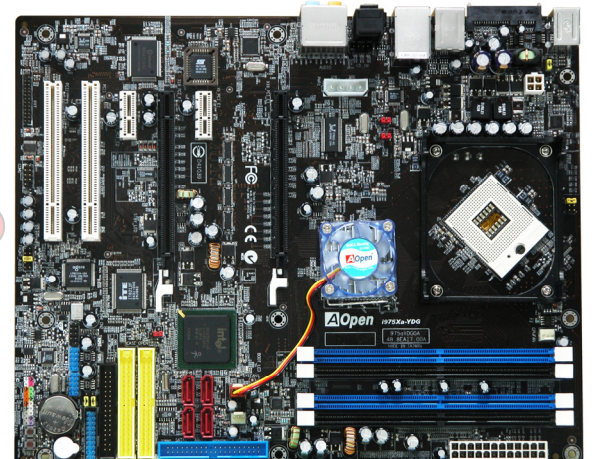

 $\sim$  4

5

Power LED+

GND NC

Front Panel Connector

GND GND NC OO RESET GND

NCOO GND  $+5V$   $\overline{Q}$   $\overline{O}$  Power LED-

HDD I FD O O GND

NC

 HDD LED +5V +5V

SPEAKER

1

DIMM slots are designed in black and navy blue which are very easy to recognize. Insert the module straight down to the DIMM slot with both hands and press down firmly until the DIMM module is securely in place.

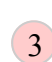

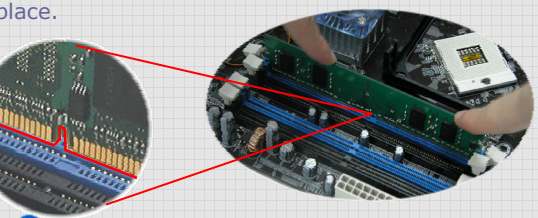

*Note: The tabs of the DIMM slot will close-up to hold the DIMM in place when the DIMM touches the slot's bottom.* 

External Hot Plug SATA HDD: 1. Plug SATA cable to onboard External SATA Connector properly  $\overline{O}$  Power Switch External Hot Plug SATA HDD:  $\overline{O}$  3. Plug Power connector to SATA HDD

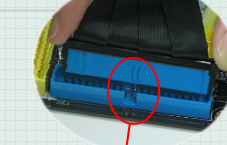

Internal SATA HDD Connection: 1. Plug SATA cable to onboard internal SATA Connector properly 2. Plug SATA cable to SATA HDD

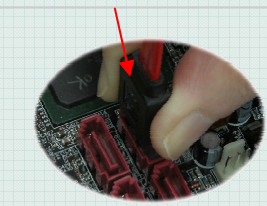

1. Plug IDE cable into IDE connector with IDE HDD 2. Take care the direction of cable to meet the hole in IDE slot

your ATX housing. It is

1. Please plug ATX 4Pin Power to the onboard 4 Pins peripherals connector. It is recommend and must plug while you want to use one or two PCI Express VGA. This power can provide extra power from power supply to make sure all peripherals run well. It is POWER IN connector.

- 2. Plug PCI Express VGA card properly
- 3. This MB allow you plug two PCI Express x 16 VGA cards

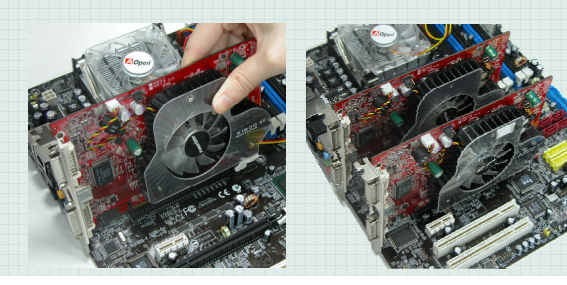

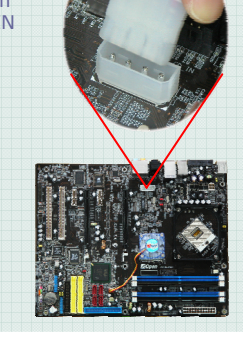

7

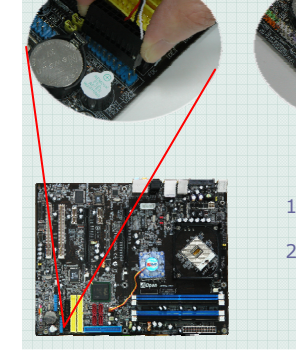

8

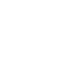

1. Install remote control's battery. Please reference right side picture 1,2,3 2. Install remote control IR senor. Please plug the sensor's cable on the Power Master connector properly. Notice sensor must had IR Sensor

install

no barriers to block IR signal receive. Please reference Left top pictures for IR sensor 2 3

1

**Del** 

You can use the auto-run menu of Bonus CD disc. Choose the utility and driver from the icons at left side, and then click on the "**GO**" button to complete installation automatically.

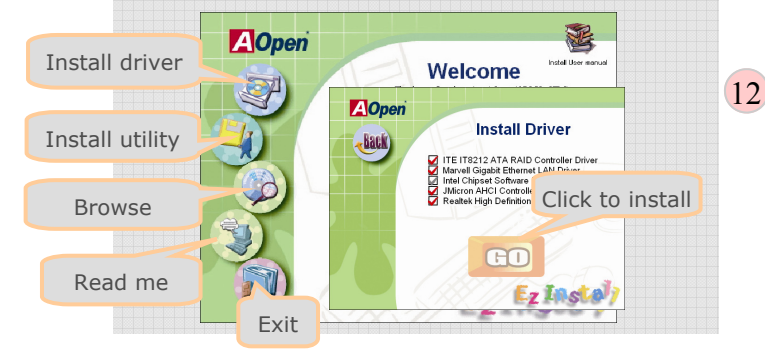

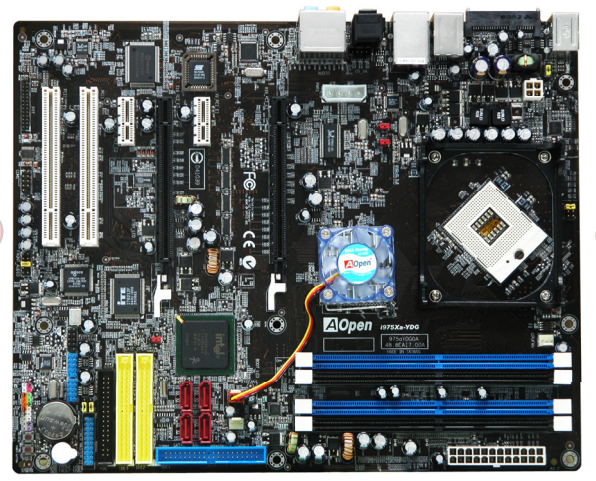

i975Xa-YDG provided back panel connectors to connect PS/2 devices/ SATA HDD (Hot Plug)/ USB2.0 x 4/ 1394 devices/ Gigabit Ethernet Lan/ SPDIF IN/ OUT/ 7+1 Audio Racks

**Z**Open

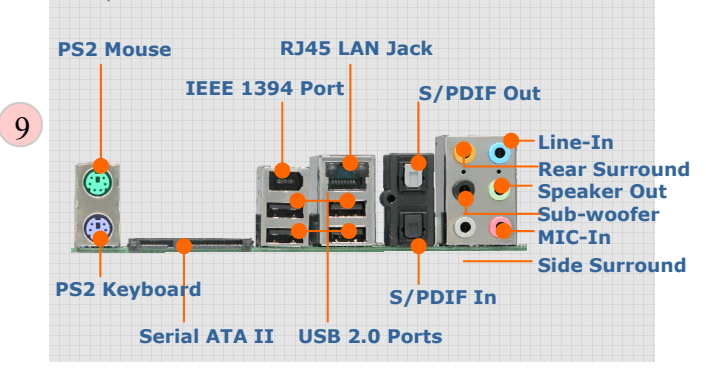

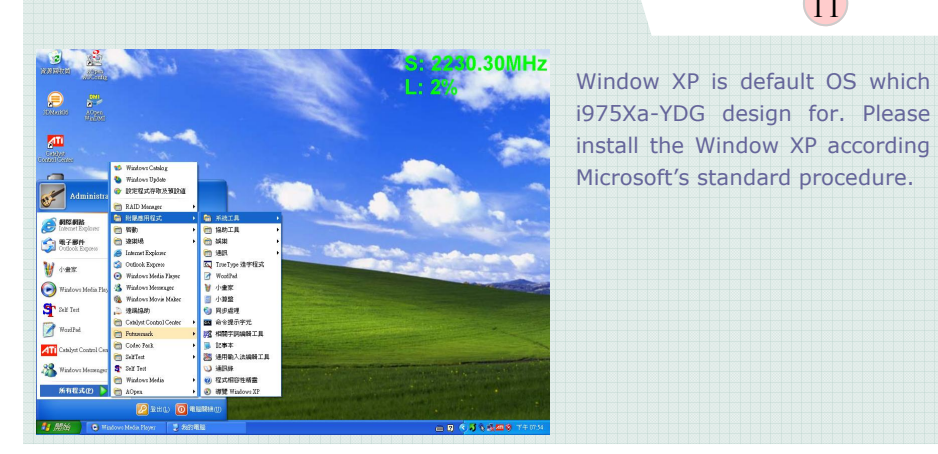

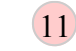

*Power-on and Loading BIOS Setup*

After you finish the setting of jumpers and connect correct cables. Power on and enter the BIOS Setup, press <Del> during POST (Power On Self Test). Choose "Load Optimized Defaults" for recommended optimal performance.

 $(10)$ 

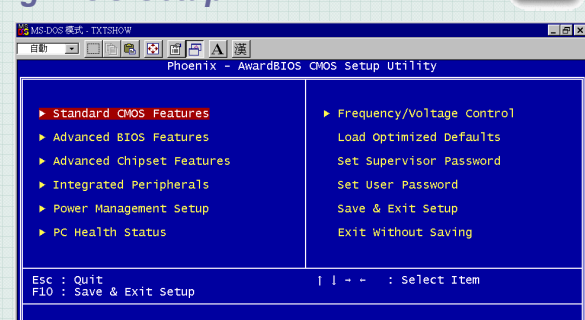

# *CPU & System & Power Fans Connectors*

Plug in the CPU fan cable to the 4-pin CPUFAN connector. If you have a chassis fan, you can also plug it in PWRFAN or SYSFAN1 connector.

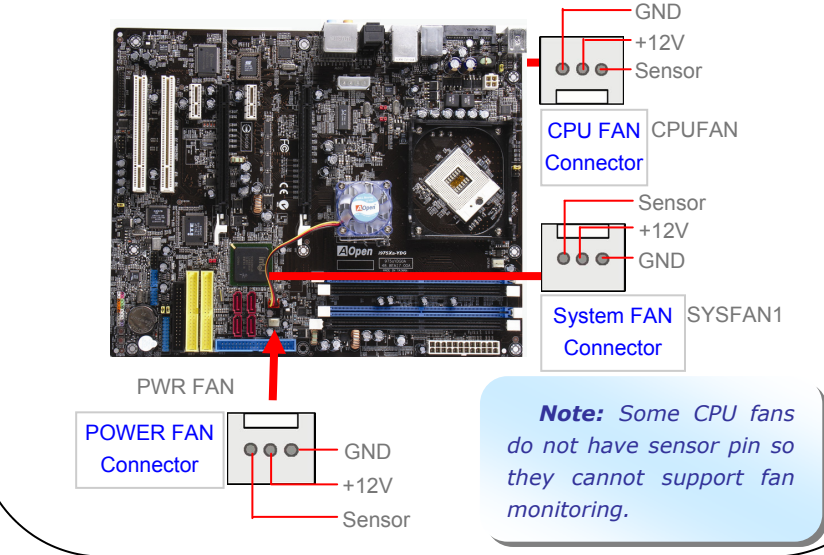

# *Connecting USB 2.0*

This motherboard provides eight USB 2.0 ports for USB devices such as mouse, keyboard, modem, printer, etc. There are four ports on the back panel. You can use proper cables to connect between Front USB connector and USB modules or chassis front

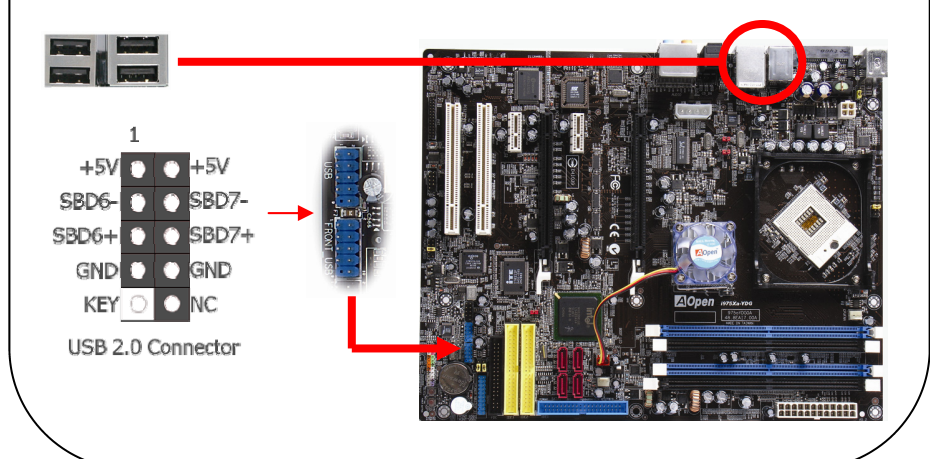

## *Connecting IDE and Floppy Cables*

Connect 34-pin floppy cable and 40-pin, 80-wire, IDE cable to floppy connector and IDE connector respectively Be careful of the pin1 orientation. Wrong orientation may cause system damage.

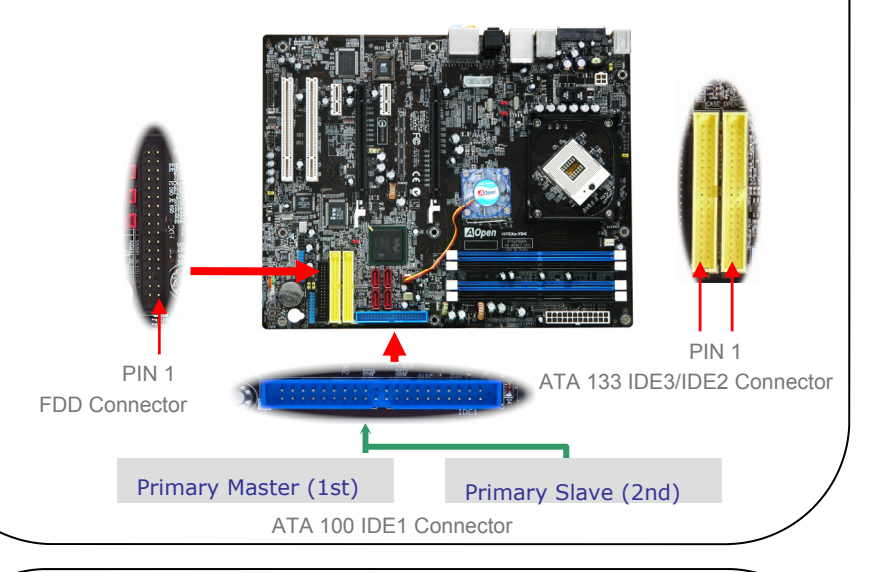

## *1394 Connector*

With **IEEE1394** Chip on board (AGERE 1394), having its data transfer rate up to 400Mb/s, this interface can connect to devices that require high data transferring performance such as digital camera, scanner or others IEEE 1394 devices. Please use appropriate cables to connect IEEE1394 devices.

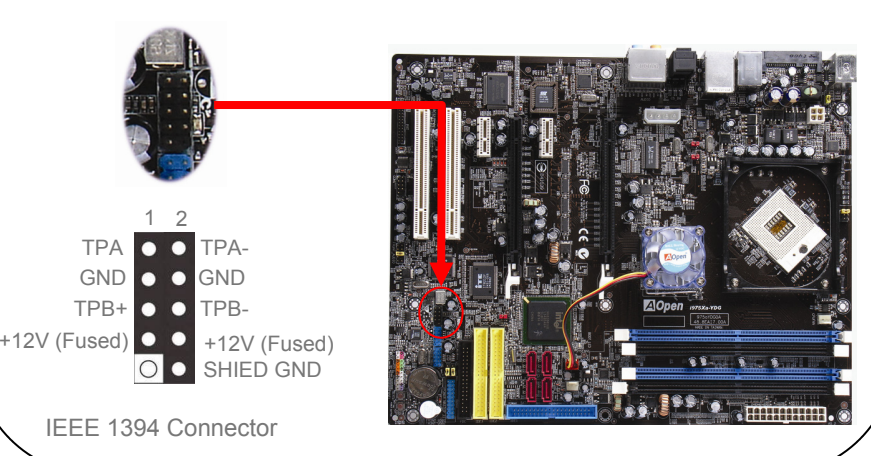

# *Setting CPU Voltage & Frequency*

#### Setting CPU Core Voltage

This motherboard supports Voltage ID (VID) function to detect CPU voltage automatically during power-on.

#### Setting CPU Frequency

This motherboard is CPU jumper-less design, set CPU frequency through 1MHz stepping CPU Overclocking in the BIOS. CPU Core Frequency = CPU external frequency x CPU Ratio. However, all CPU now selling in the market belong to "Fixed Multiplier". That means users can not adjust the CPU Ratio but only change CPU FSB clock to achieve over-clocking.

#### (Users do the over- clocking at their own risk!)

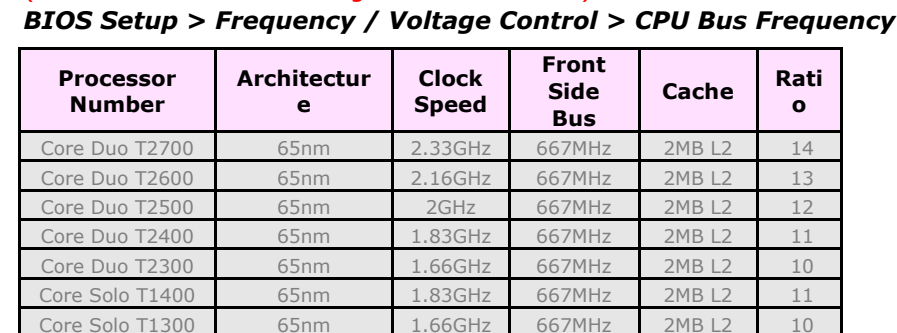

**Note**: With CPU speed changing rapidly, there might be faster CPU on the market by the time you received this installation guide. This table is kindly for your references only.

This motherboard provides FSB Jumper settings for users to adjust. AOpen recommend on "A" default to ensure MB quality

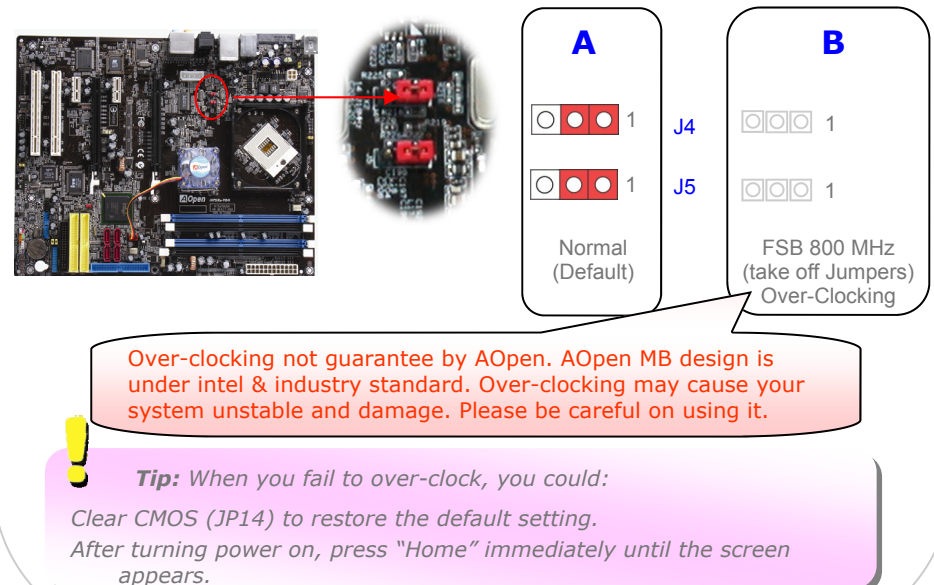

# *JP14 Clear CMOS*

You can clear CMOS to restore system default setting. Follow the procedure below.

Turn off the system and unplug the AC power. Remove ATX power cable from connector PWR3. Locate JP14 and short pins 2-3 for a few seconds. Return JP14 to its normal setting by shorting pin 1 & pin 2. Connect ATX power cable back to connector PWR3.

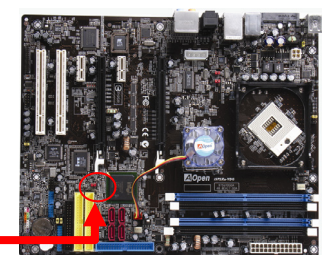

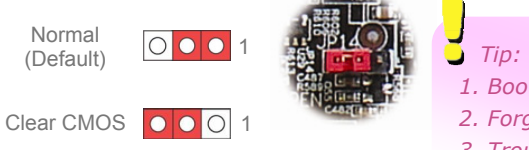

- *Tip: When should I Clear CMOS?*
- *1. Boot fails because of over-clocking…*
- *2. Forget password…*
- *3. Troubleshooting…*

# *Front Audio Connectors*

If the housing has been designed with an audio port on the front panel, you'll be able to connect onboard audio to front panel through this connector. By the way, please remove 5-6 and 9-10 jumper caps from the Front Audio Connector before connecting the cable. Please do not remove these 5-6 and 9-10 yellow jumper caps if there's no audio port on the front panel.

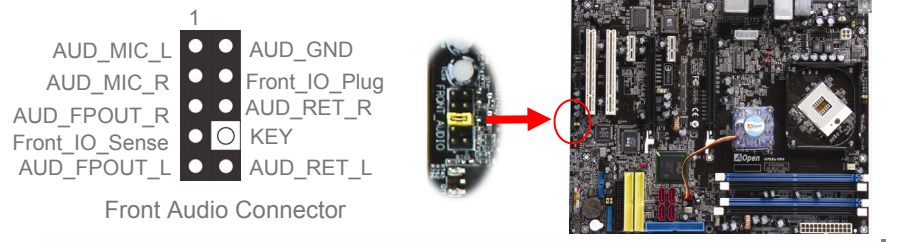

# *JP28 Keyboard/Mouse Wakeup Jumper*

This motherboard provides keyboard / mouse wake-up function. You can use JP28 to enable or disable this function, which could resume your system from suspend mode with keyboard or mouse. The factory default setting is "Disable" (1-2), and you may enable this function by setting the jumper to 2-3.

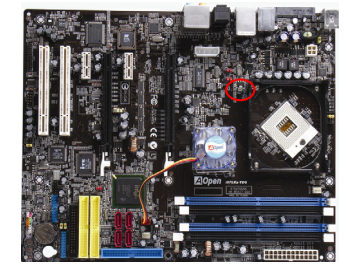

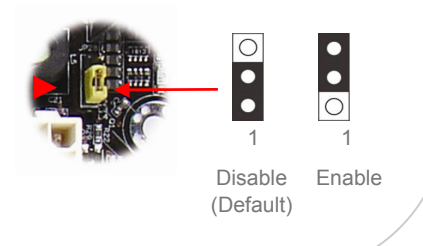

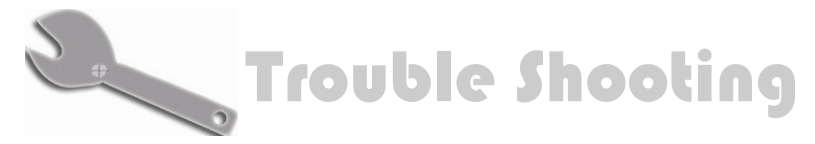

If you encounter any trouble to boot you system, follow the procedures accordingly to resolve the problem.

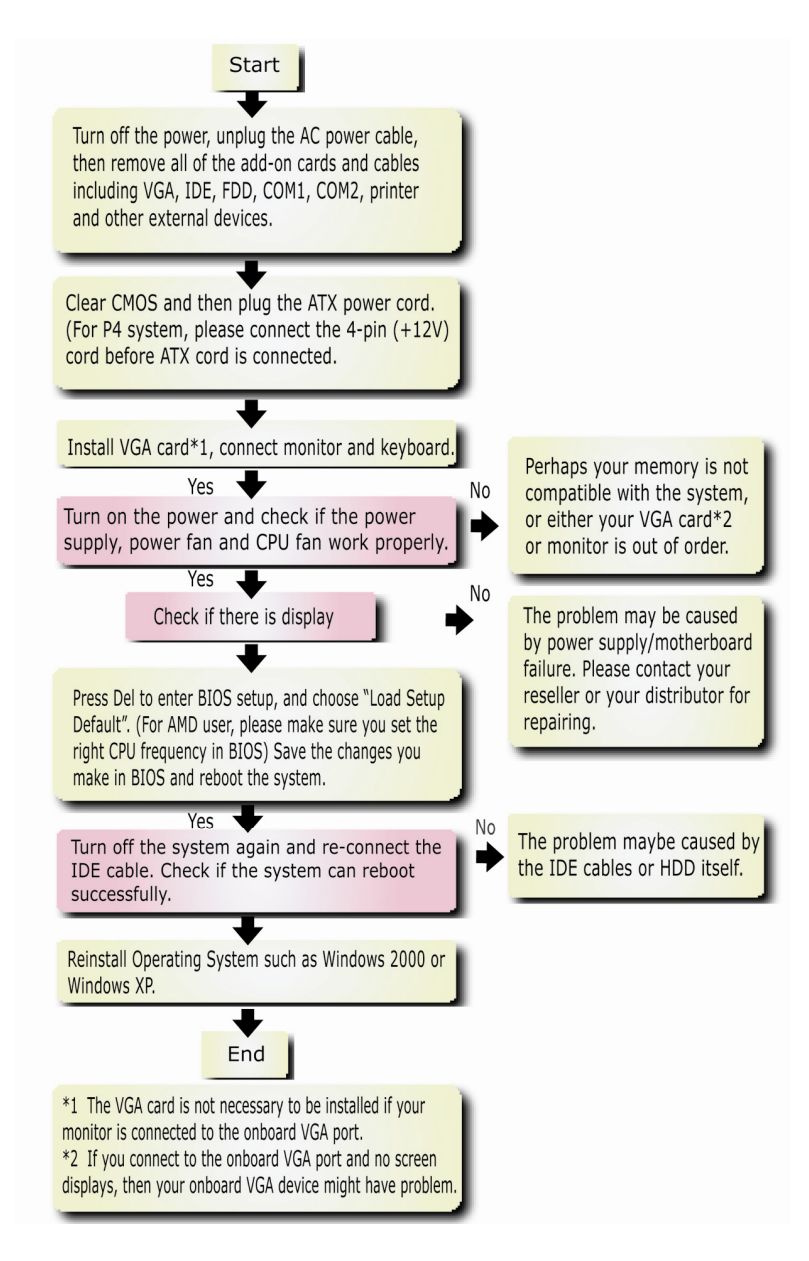

# *Model Name and BIOS Version*

Model name and BIOS version can be found on upper left corner of first boot screen (POST screen). For example:

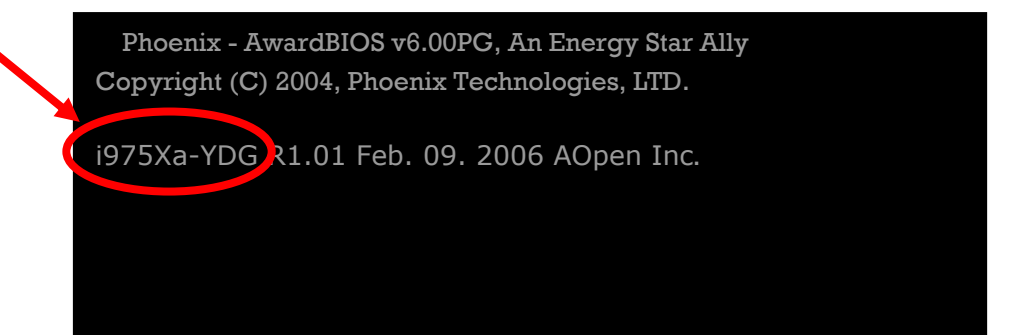

i975Xa-YDG is model name of motherboard; **R1.01** is BIOS version

# *Register Your Motherboard*

Thanks for choosing AOpen product, please take time to register the product registration, http://club.aopen.com.tw/productreg/ This will ensure that you can receive the most updated information from AOpen in the future. Please prepare the following information before you start: **Model Name, Part Number (P/N), Serial Number (S/N) and Purchase Date**. The Part Number and Serial Number are printed on the bar code label. You can find this bar code label on the outside packing or on component side of PCB. For example:

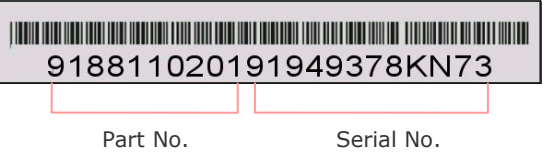

#### **P/N: 91.88110.201** is part number, **S/N: 91949378KN73** is serial number.

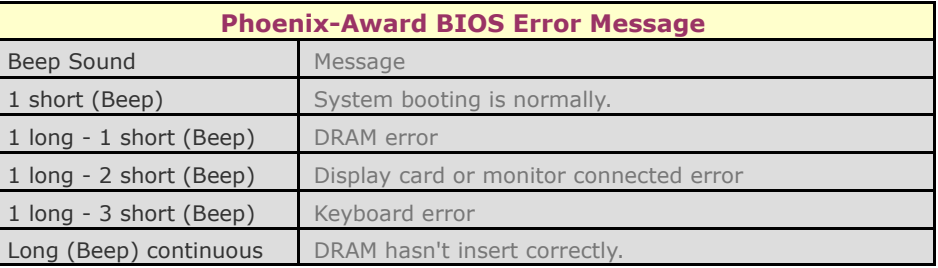

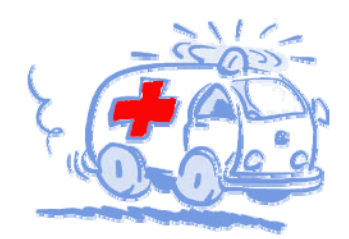

# Technical Support

### Dear Customer,

Thanks for choosing AOpen products. We invite you to register at http:// www.aopen.com to become a Gold Member of Club AOpen so as to ensure quality service in the future. In order to maintain the best service to every customer of us., , we recommend you to follow the procedures below and seek help from our branches according to the region you buy the product. With your help, we can then continue to provide efficient and the best quality service to every customer.

Thanks very much for your understanding!

AOpen Technical Supporting Team

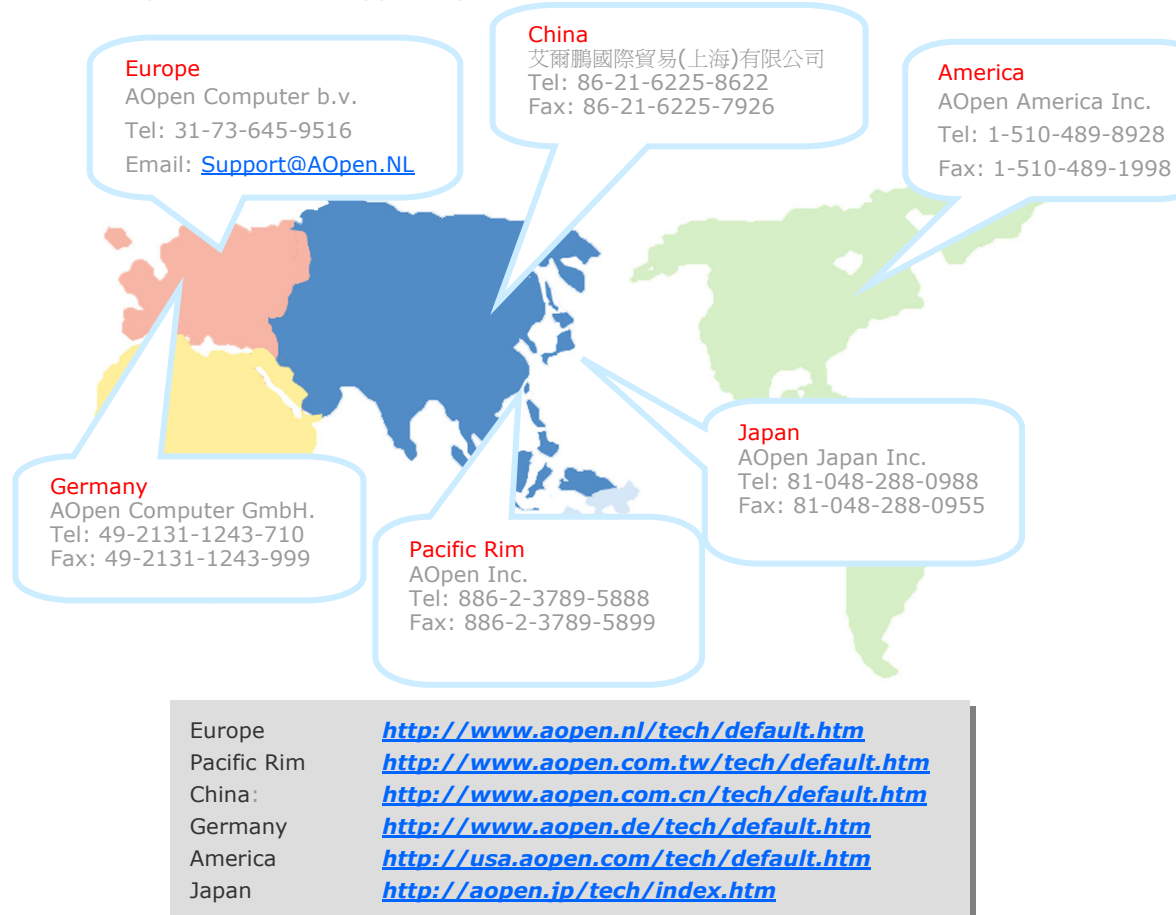

Online Manual: To download manual, please log on and then select your preferred language. Under "Type" directory. choose "Manuals" to go to our manual database. You can also find the manual and EIG in AOpen Bonus Pack. http://download.aopen.com.tw/

Test Report: We recommend you to choose board/card/ device from the compatibility test reports for assembling vour PC. It may prevent incompatibility problems. http://global.aopen.com.tw/tech/report/default.htm

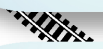

海岸地区

FAO: Here we list problems that users often encounter and FAO (Frequently Asked Ouestions). You may select your preferred language after log on, and may be able to find a solution to your problem. http://club.aopen.com.tw/faq/

Download Software: After log on and having language selected, you may get the latest updated BIOS/utility and drivers you need under "Type" directory. In most case, newer versions of drivers and BIOS have solved earlier bugs or compatibility problems. http://download.aopen.com.tw/

**With Brand** 

eForum: AOpen eForum is provided to discuss our products with other users, in which your problem probably had been discussed before or will be answered. After log on, you may select your preferred language under "Multi-language". http://club.aopen.com.tw/forum

**RANGE AND REAL** 

**大学生 大学** 

Contact Us: Please prepare detail system configuration and error symptom before contacting us. The part number, serial number and BIOS version are also very helpful.

Contact Distributors/Resellers: We sell our products through resellers and integrators. They should know your system configuration very well and should be able to solve your problem efficiently and provide important reference for you.